## **1.0 Introducción:**

La placa receptora ALL IN ONE ha sido especialmente diseñada para facilitar el armado de alarmas comunitarias estándar o monitoreadas con una gran flexibilidad de programación de parámetros que posibilita al instalador customizar sus propias alarmas.

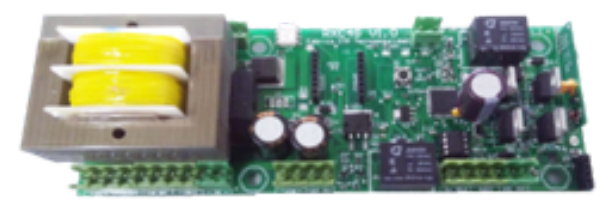

Esta placa contiene un receptor de RF por el cual recibe los comandos por parte de los controles remotos, el mismo es decodificado a través de un micro controlador. Dependiendo del botón presionado por el usuario, la placa tendrá la posibilidad de accionar diferentes salidas como ser: Accionar luces a 220VAC, salidas de baja señal, relé con salida de contacto seco, salida para conectar LEDs disuasivos, salida de audios programables.

Estas salidas pueden accionarse con controles remotos, sensores TXZ-C, por excitación de entradas digitales, y si se agrega nuestro Módulo GPRS puede recibir comandos desde celulares.

La placa cuenta con un cargador de batería para que el sistema mantenga su funcionamiento en los momentos de corte de suministro eléctrico.

Esta nueva generación de receptores ALL IN ONE posee las siguientes mejoras:

1. Integración total de la placa de audio y fuente de alimentación incorporando el transformador en el PCB.

2. Agregado de 2 entradas digitales y 2 salidas (una transistorizada y otra por relé – contacto seco)

3. Activación de eventos por medio de controles, sensores TXZ-C, sensores conectados a entradas, celulares (esto último es posible en caso de conectar nuestra placa GPRS)

4. Detección y aviso por VOZ, por SMS (en caso de poseer GPRS) de corte de luz, nivel de batería, deterioro de batería.

5. Incorporación del concepto de zonas/eventos dando flexibilidad al gremio/instalador/distribuidor de asignarle distintos eventos a distintas zonas.

6. Posibilidad de colocar un reflector LED que encienda ante un corte de luz.

7. Parámetros programables, como ser: Frecuencia de titileo de LEDs disuasivos, tiempo de encendido de luces, opción de activar salidas junto a los eventos y duración de las mismas.

8. Mejora en la gestión de máster keys.

9. Posibilidad de BORRAR/EDITAR controles específicos sin necesidad de borrar todos los controles grabados.

10. Posibilidad de asignar a varios controles es mismo número en la lista de audio. Esto resulta útil cuando se desea agrupar integrantes de una misma casa.

11. Compatibilidad con el sistema de código comunitario.

12. Posibilidad de restaurar los valores de los parámetros configurables a valores de fábrica.

13. Detección automática del NODO. Con sólo enchufar el nodo a la placa, ésta detecta automáticamente que debe comportarse como NODO.

14. Memoria de audio/lista de controles extraíble. Esto mejora la gestión de agregado de controles. Suponer que se desean grabar 100 tx a 10 alarmas. Se agregan en una alarma, se extrae la memoria, y se copia el contenido en las 9 memorias restantes, lo que simplifica en gran medida la carga de controles. Ese archivo puede ser almacenado en una PC y en el caso de agregar otra alarma en el futuro en la misma instalación, se puede grabar ese archivo en la memoria y colocarla en el nuevo equipo.

15. Posibilidad de programar un evento automático que se reproducirá con una frecuencia programable.

## **2.0 Descripción general del sistema:**

La placa ALL IN ONE posee borneras para conectar:

- Entrada de 220V.
- Reflectores de 220V hasta 1000 W
- Reflector LED 12V (o cualquier otro artefacto de 12V-1A)
- Batería de 12V.
- Salida de 13.8VDC 1A máx
- Fusible de batería
- 2 entradas digitales
- LEDs externos disuasivos
- Salida a transistor de baja señal (100mA máx)
- Salida de relé (contacto seco)
- Salida de audio, conexión a Bocinas. El audio es SIRENA y VOZ sintetizada)
- Conexión a antena en caso de poseer NODO.

## **3.0 Características Técnicas:**

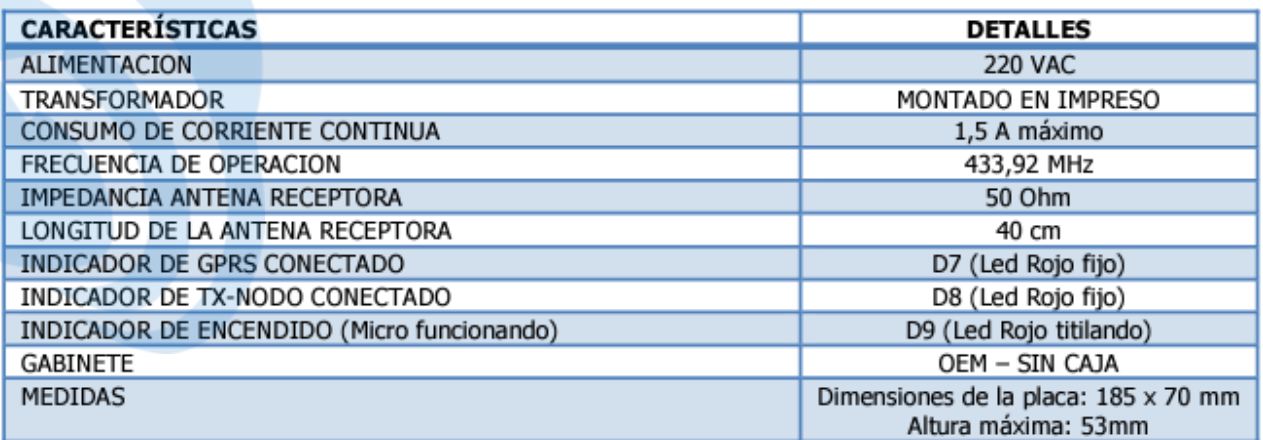

# **4.0 LAYOUT:**

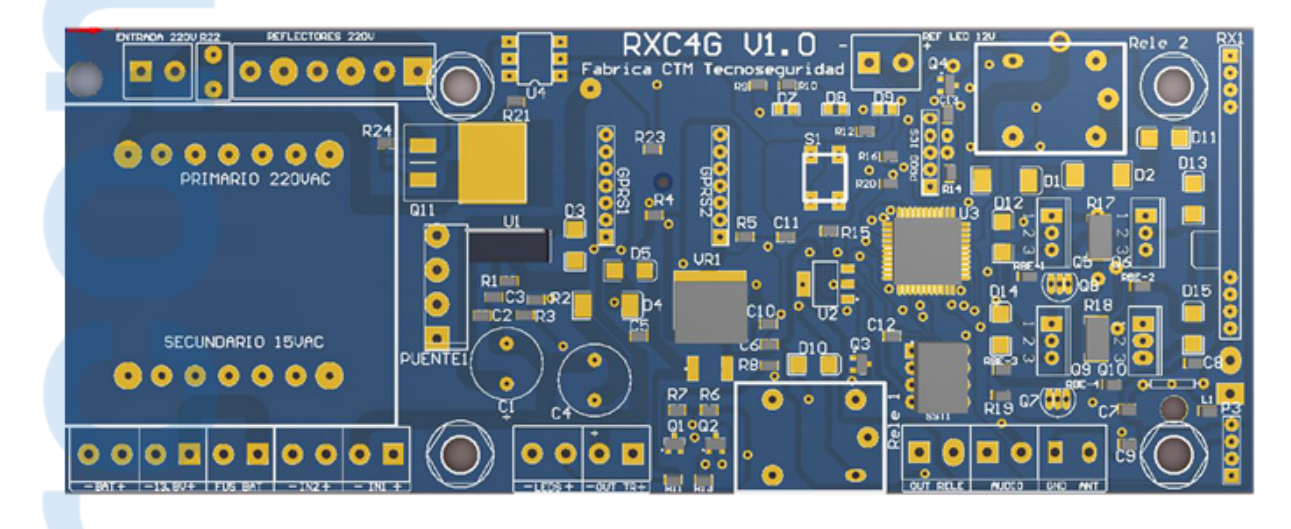

# **4.1 Borneras de conexión:**

## **4.1.1 ENTRADA 220V**

Bornera de conexión a la línea de 220 VAC. Conecte los cables de línea de tensión de 220 VAC, Fase (Marrón) y Neutro (celeste) según indica la serigrafía ubicada al lado de estas borneras. La placa utilizará esta tensión para alimentar a los reflectores de 220 VAC y al transformador.

## **4.1.2 REFLECTORES 220V**

Borneras de conexión a los reflectores de 220 VAC. Podrá conectar reflectores de 220VCA y hasta 1000W

## **4.1.3 REF LED 12V**

Bornera de conexión a reflector de LED. Carga máxima sin batería 1A.

## **4.1.4 BAT (Batería 12V)**

Bornera de conexión a una batería de 12 V – 7Ah máximo. Por medio de estas borneras la batería recibirá carga mientras estén presentes los 220 VAC en la entrada. Ante un corte de luz la batería entregará su carga para alimentar al circuito.

## **4.1.5 Alimentación auxiliar 13.8V**

Bornera de conexión de salida de tensión auxiliar de 13.8VDC1A. Utilice esta salida en caso de necesitar alimentar algún circuito que deba agregar a su proyecto particular.

## **4.1.6 Entradas IN1/IN2**

Borneras de conexión a entradas de contacto seco, se pueden conectar contactos para cerrar o abrir, estas acciones dispararán eventos que hayan sido asignados a dichas entradas.

## **4.1.7 LEDS**

Borneras de conexión a LEDs de uso externo ubicados en el gabinete de la alarma. Estos LEDs tienen la función de indicar que el equipo está en funcionamiento y su vez cumplen la función de disuasión.

## **4.1.8 OUT TR**

Bornera de conexión de la salida digital transistorizada.

## **4.1.9 OUT RELE**

Bornera de conexión de la salida de contacto seco

## **4.1.10 GND ANT (GND y ANTENA del NODO)**

Bornera de conexión a una antena semirrígida de 17,3 cm. Esta antena se coloca únicamente si se conecta el TX-NODO en la bornera. GND Algunas antenas requieren la conexión GND.

## **4.2 Componentes de la placa base:**

## **4.2.1 Conector GPRS1 GPRS2**

En estos dos zócalos paralelos ubicados en el centro de la placa se conecta la placa GPRS. La placa ALL IN ONE detecta la conexión de la placa y automáticamente comienza la comunicación con la misma.

## **4.2.2 P3 (Zócalo de conexión al NODO)**

En este zócalo se conecta el módulo TX-NODO

#### **4.2.3 Receptor de Radio**

Este módulo tiene la misión de recibir la señal de radiofrecuencia a través de la antena, filtrarla en frecuencia, amplificarla y enviarla al micro controlador para su posterior análisis y tratamiento de los datos.

## **4.2.4 Antena RX**

La antena del receptor de radio es un cable semirrígido de 17,3 cm de longitud.

## **4.2.5 S1 (pulsador)**

Con S1 podrá agregar controles máster, borrarlos, restaurar los parámetros de la alarma a valores de fábrica.

# **PROGRAMACIÓN BÁSICA DE LA PLACA DE ALARMA ALL IN ONE**

# **Agregado de controles máster:**

El primer paso debe ser el agregado de un control máster.

Se debe agregar como mínimo un control máster y 10(diez) como máximo.

En el caso de que una misma empresa posea varios instaladores, se recomienda reservar un máster por instalador.

El máster puede ser cualquier control de alarma.

# **Procedimiento para agregar un control máster:**

1) Presionar y soltar el pulsador de la placa ALL IN ONE. Los leds quedarán fijos indicando que la alarma se encuentra a la espera de controles máster. La alarma reproducirá el audio "INGRESE CONTROL MÁSTER"

2) Tomar un control de alarma comunitaria que reservemos como máster y presionar cualquiera de los 4 pulsadores. La alarma reproducirá el audio "NUEVO CONTROL"

3) Presionar y soltar nuevamente el pulsador de la placa ALL IN ONE. Para ingresar más controles máster se deberán repetir los pasos 1, 2 y 3 por cada uno.

El control de alarma agregado como control máster tendrá las siguientes funciones en sus pulsadores:

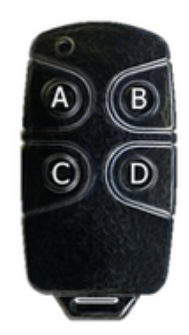

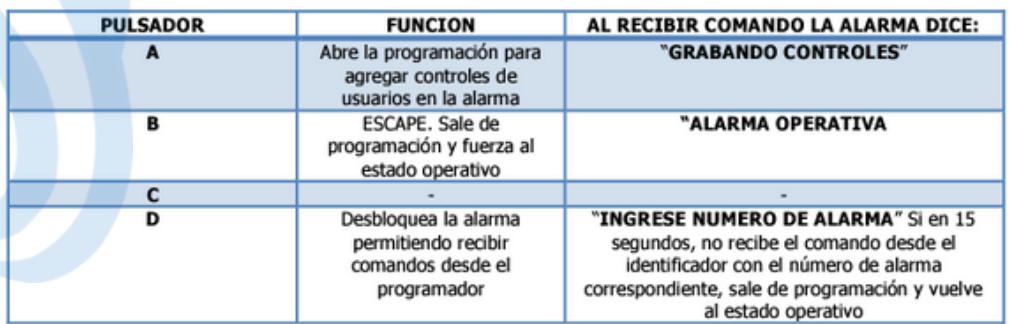

## **Procedimiento para borrar un control máster:**

1) Presionar y soltar el pulsador de la placa ALL IN ONE. Los leds quedarán fijos indicando que la alarma se encuentra a la espera de controles máster. La alarma reproducirá el audio "INGRESE CONTROL MÁSTER"

2) Presionar nuevamente el pulsador de la placa ALL IN ONE y mantenerlo hasta escuchar el audio. "LOS CONTROLES FUERON BORRADOS"

## **Agregado de controles de usuarios:**

Para el agregado de controles de usuarios en la alarma existen 2 opciones.

Opción A) DIRECTAMENTE CON UN CONTROL MASTER: Esta opción es más cómoda, pero en el caso de tener varias alarmas instaladas, podría generar la apertura de algunas alarmas y otras no, y el agregado de controles de usuarios a las alarmas podría perder la secuencia de numeración de los mismos. Los controles se van enumerando en forma secuencia, control 1, control 2, … control n.

Opción B) CONTROL MASTER + PROGRAMADOR: Esta opción permite programar una alarma en particular sin interferir en otras de la misma instalación. Es posible borrar, editar, permite comenzar con cualquier número de inicio, registrar varios controles con un mismo número.

## **Procedimiento opción (A)**

A-1) Presionar el pulsador superior izquierdo del control máster, la alarma recibirá el comando y reproducirá el audio "GRABANDO CONTROLES"

A-2) Tomar los controles de usuario e ingresarlos de a uno, presionando cualquiera de los 4 pulsadores, la alarma irá recibiendo las señales de los distintos controles y los listará incrementando en uno sus números. La alarma reproducirá. "NUEVO CONTROL 1, NUEVO CONTROL 2, NUEVO CONTROL 3….etc. Si en este estado, se transmite desde un control ya grabado, la alarma dirá: "EXISTENTE CONTROL NUMERO XX".

## **Procedimiento opción (B)**

B-1) Presionar el pulsador inferior derecho del control máster, la alarma recibirá el comando y reproducirá el audio: "INGRESE NUMERO DE ALARMA".

B-2) Tomar el programador, desde el menú principal seleccionar UNLOCK y presionar ENTER.

# **M A N U A L P L A C A R X C 4 G A L L I N O N E**

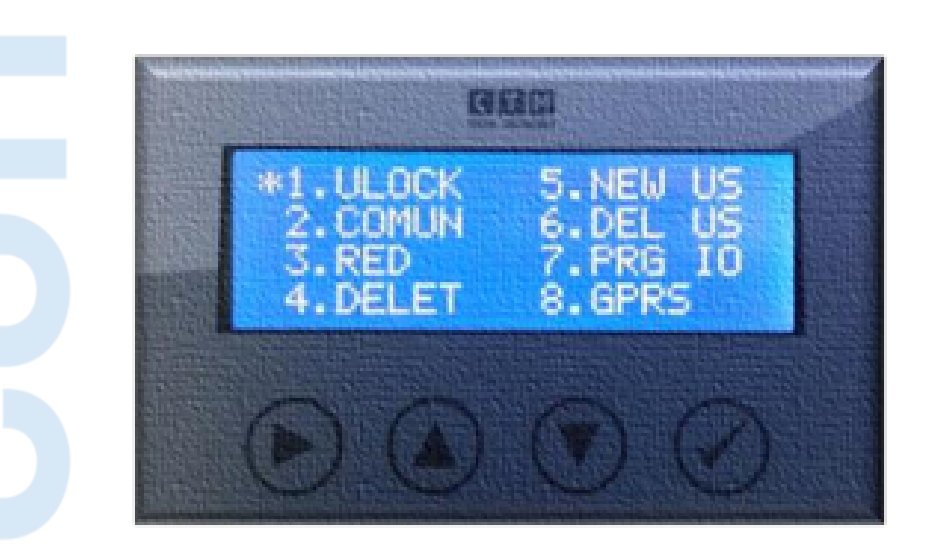

Se desplegará el siguiente menú:

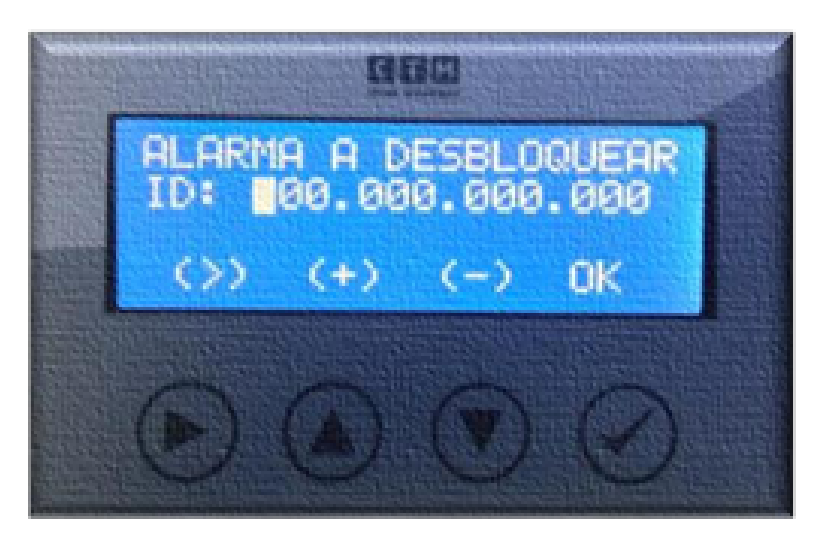

Ingresar el número de alarma y presionar OK. La alarma recibirá el comando y en caso de éxito reproducirá el audio "ALARMA DESBLOQUEADA", regresa al menú principal, luego reproducirá el audio "INGRESE NUEVO COMANDO".

# **PROGRAMACIÓN AVANZADA DE LA PLACA DE ALARMA ALL IN ONE**

# **Utilización del Programador:**

Al energizar el programador aparece la siguiente pantalla:

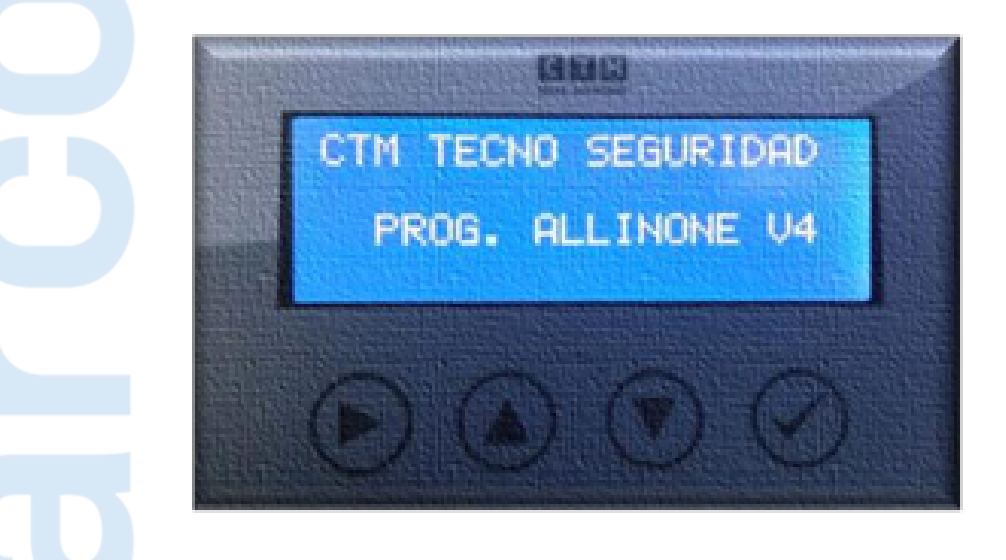

Luego de unos segundos, automáticamente aparecerá el menú principal:

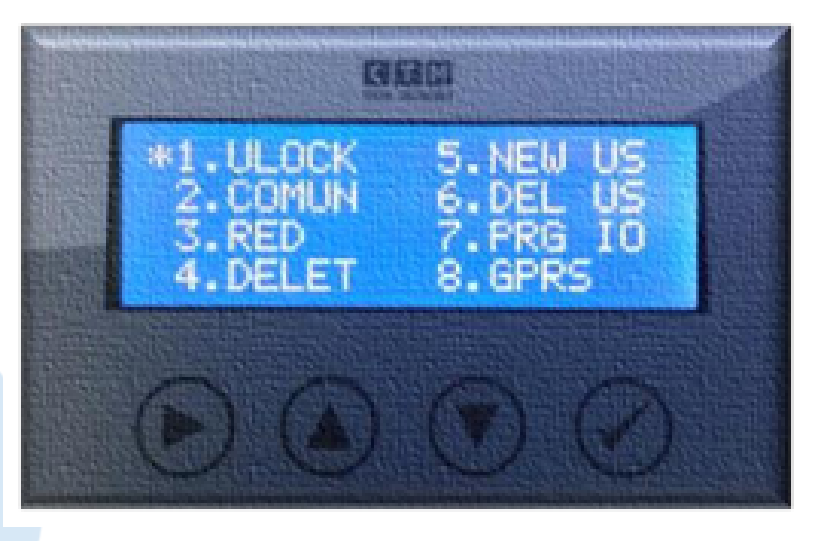

El cursor aparece en forma de asterisco a la izquierda del menú: 1. UNLOCK Con las teclas es posible desplazarse por el menú y una vez que el cursor se posiciona en el deseado, presionar la tecla ENTER.

# **M A N U A L P L A C A R X C 4 G A L L I N O N E**

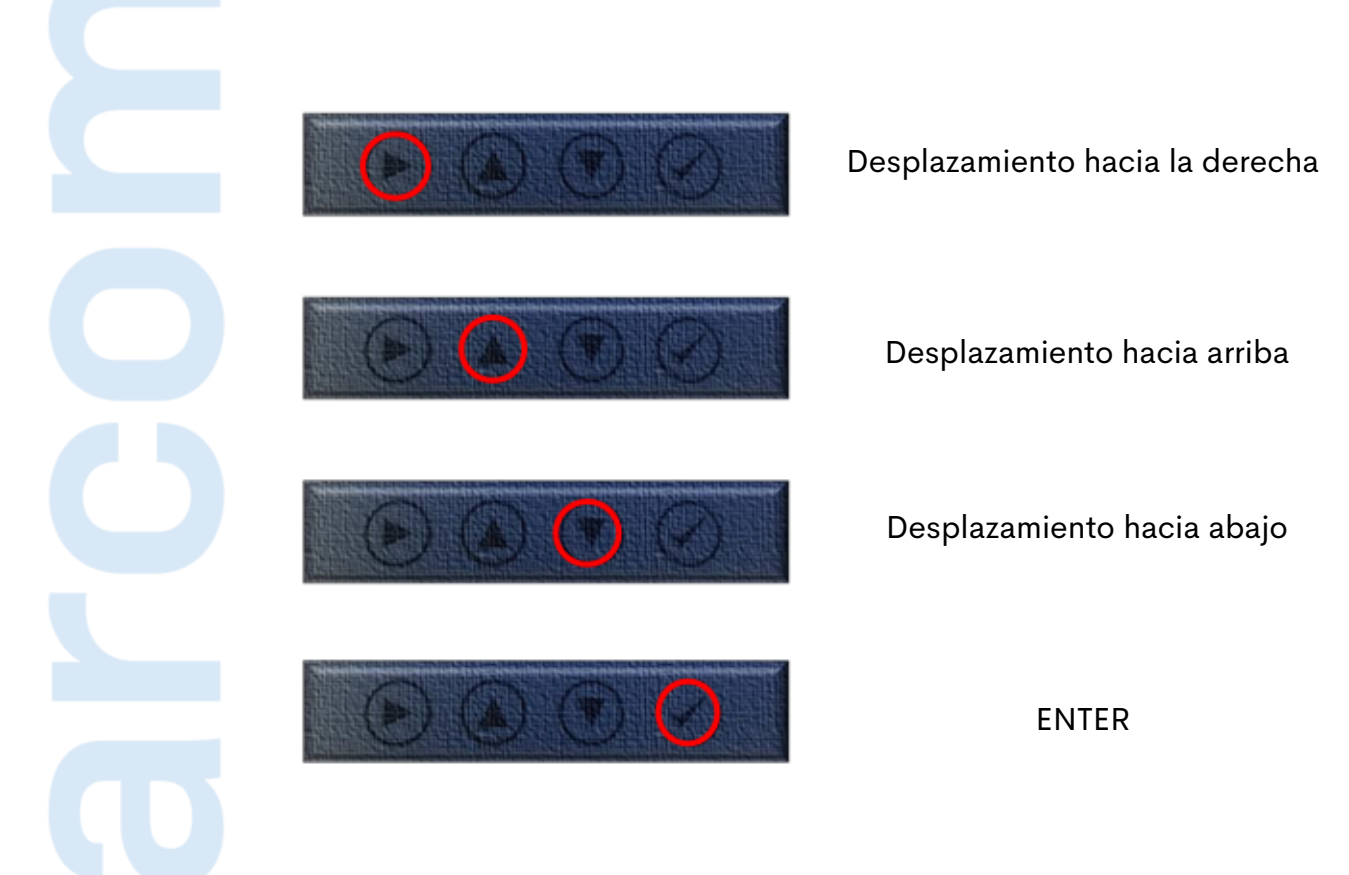

# **1. UNLOCK**

La alarma debe ser desbloqueada para poder recibir comandos desde el programador. A continuación se explica el procedimiento para el desbloqueo. Desde el menú principal seleccionar UNLOCK y presionar ENTER.

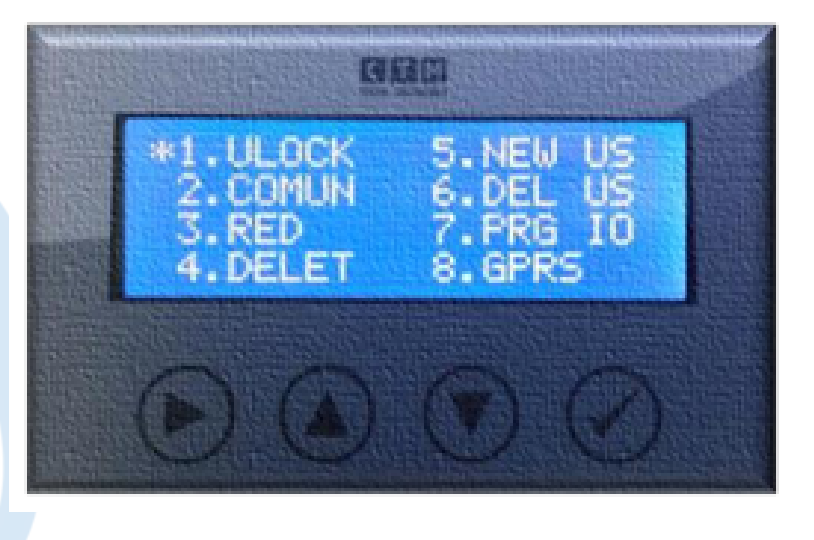

# Se desplegará el siguiente menú:

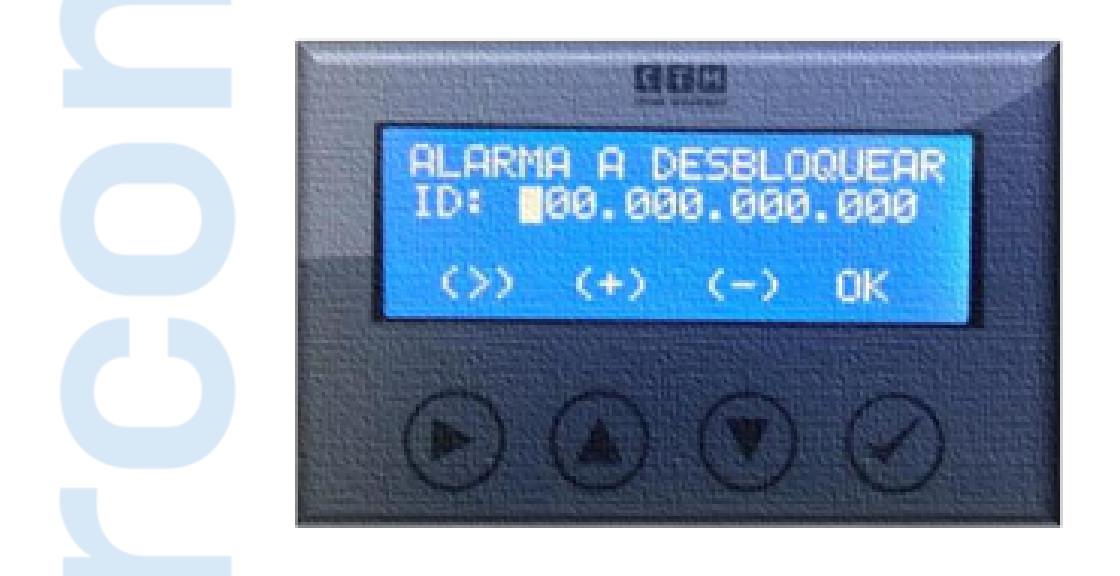

Ingresar el número de alarma y presionar OK. La alarma recibirá el comando y en caso de éxito reproducirá el audio "ALARMA DESBLOQUEADA", regresa al menú principal, luego reproducirá el audio. "INGRESE NUEVO COMANDO".

# **2. COMUN**

Ingresando a este menú usted podrá cambiar el código comunitario de la alarma comunitaria

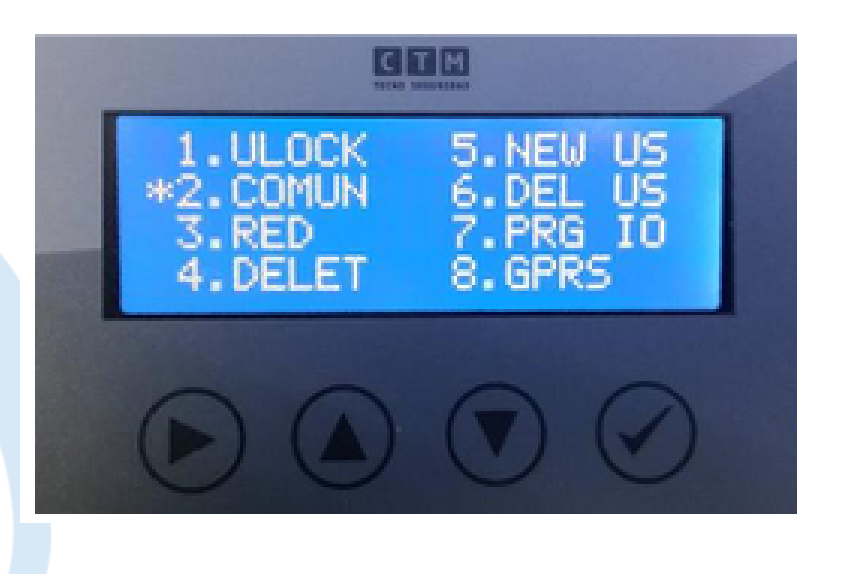

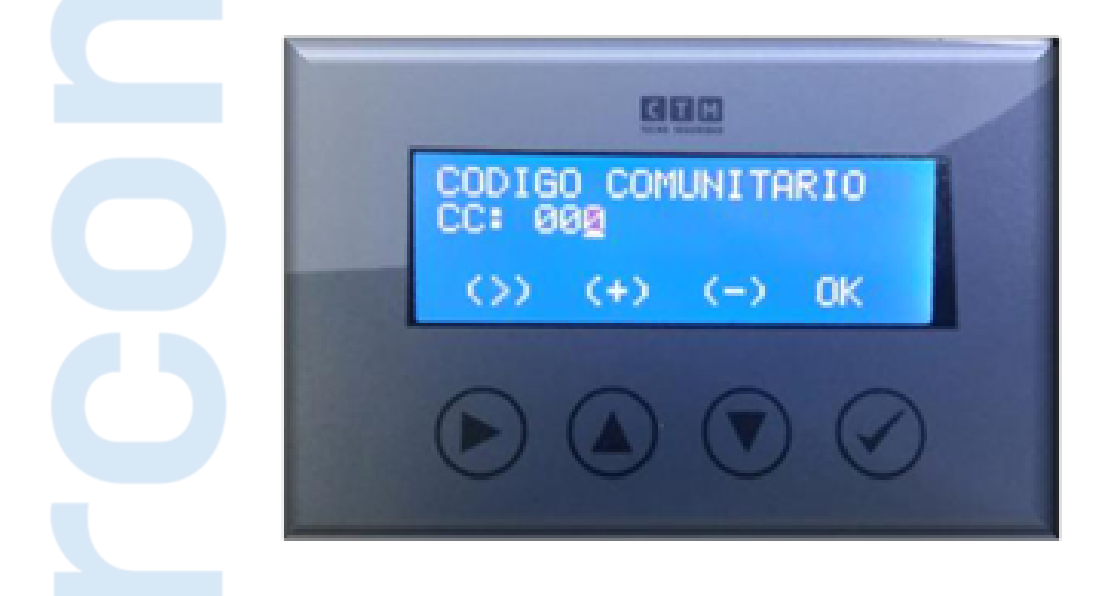

Ingresar el código comunitario y presionar OK. La alarma recibirá el comando y en caso de éxito reproducirá el audio "CODIGO COMUNITARIO OK", "INGRESE NUEVO COMANDO".

# **3. RED**

Ingresando a este menú usted podrá cambiar la RED de la alarma comunitaria

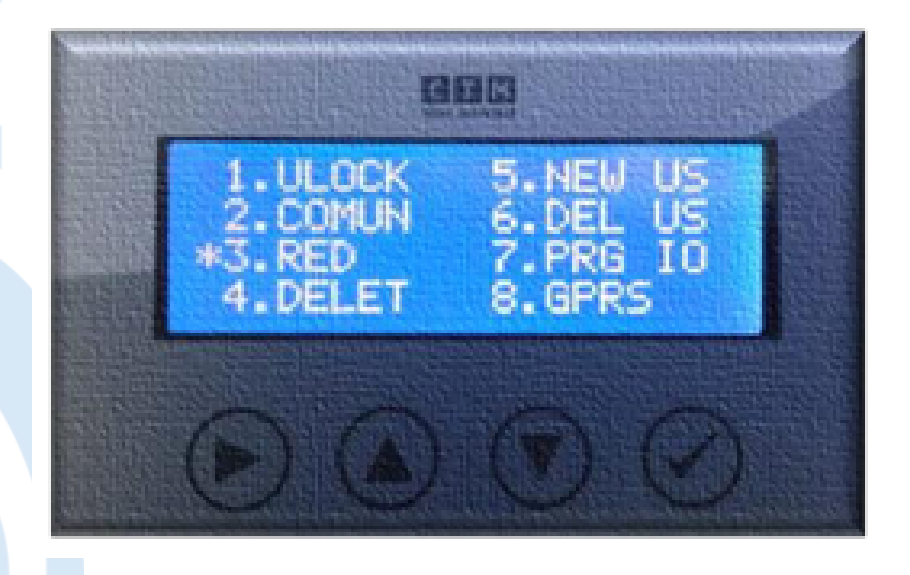

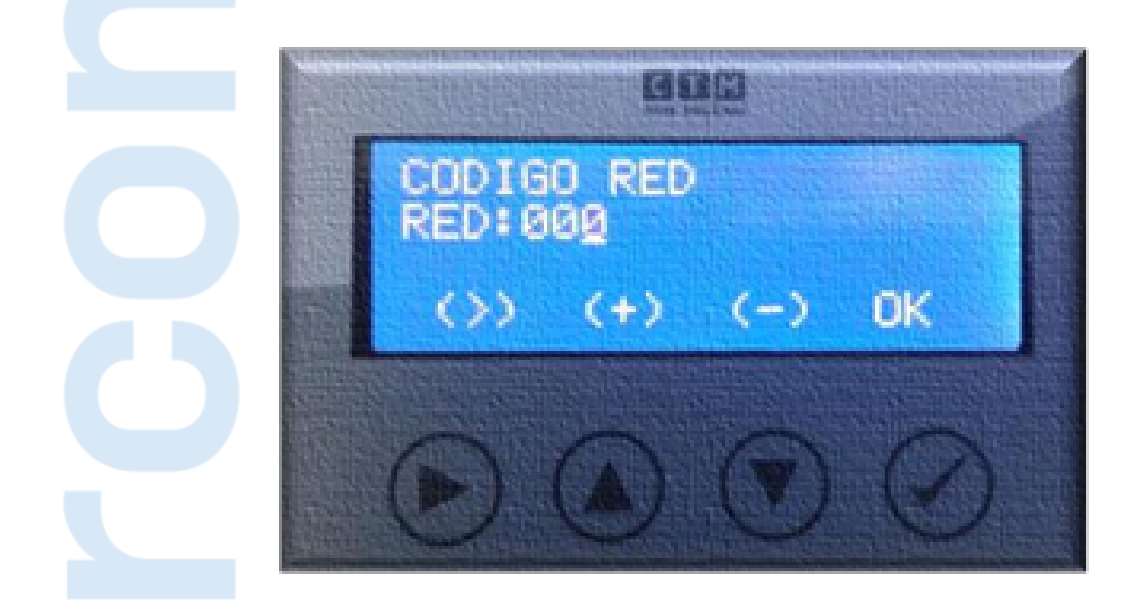

Ingresar la RED y presionar OK. La alarma recibirá el comando y en caso de éxito reproducirá el audio "RED OK", "INGRESE NUEVO COMANDO".

# **4. DELET**

Ingresando a este menú usted podrá borrar todos los controles de usuario de la alarma. Los controles máster no se borran en este menú.

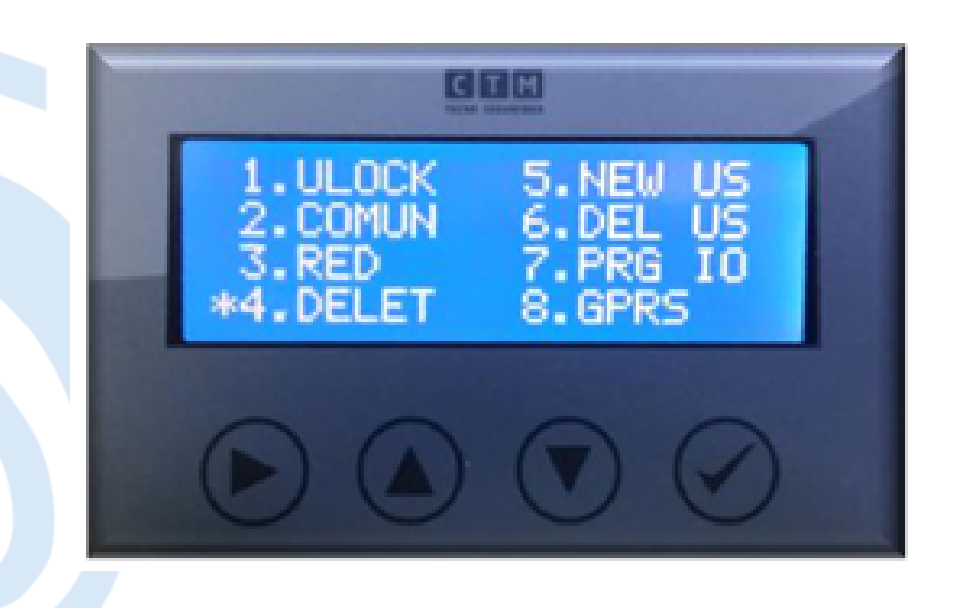

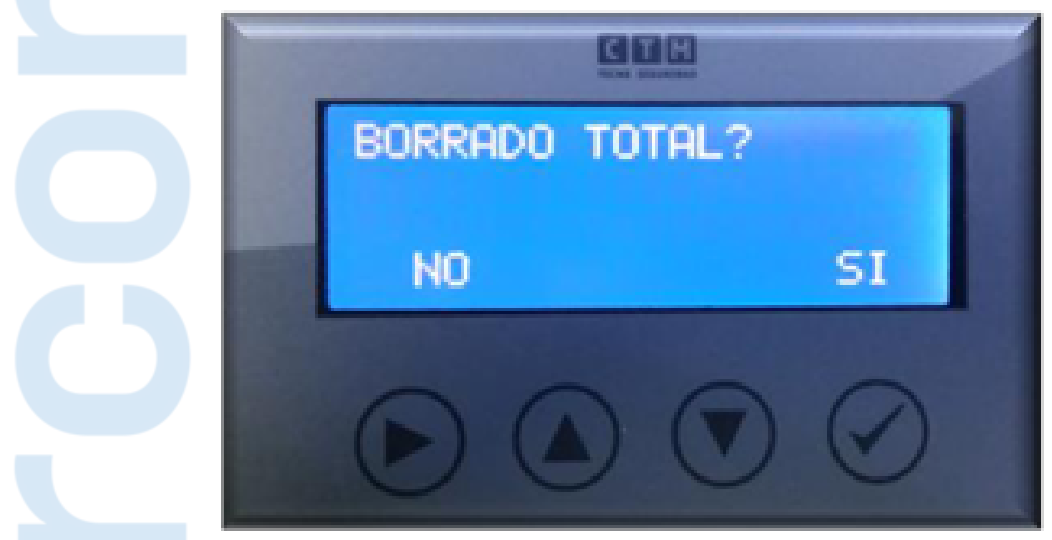

Presionar SI en caso de querer borrar todos los controles grabados en la alarma.

# **5. NEW US**

Ingresando a este menú usted podrá agregar o editar un control en la alarma comunitaria. Editar un control significa poder forzar el número de orden que tiene la lista de audio

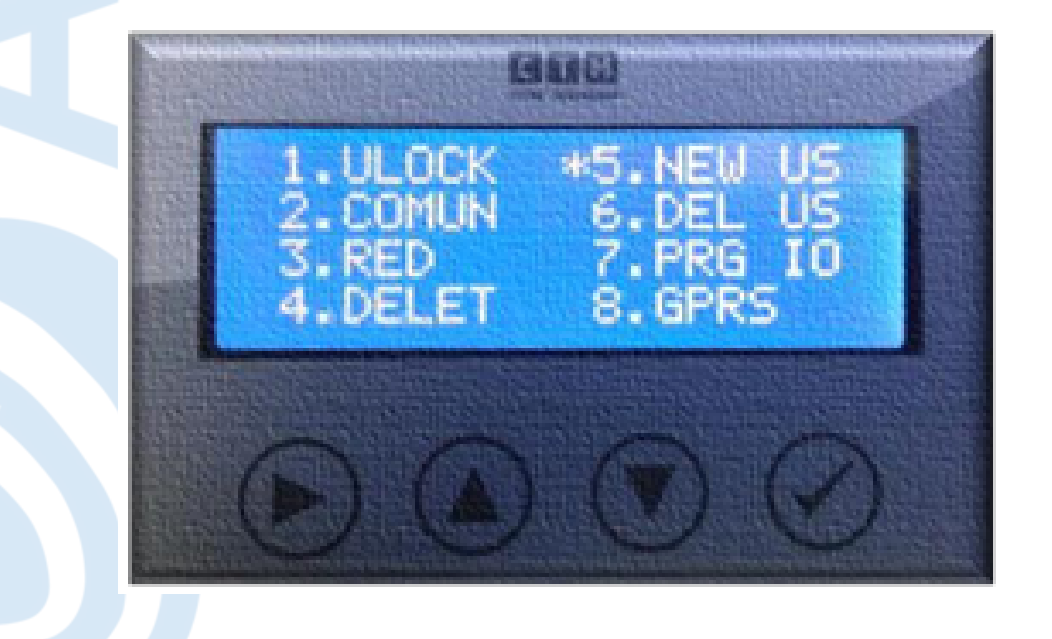

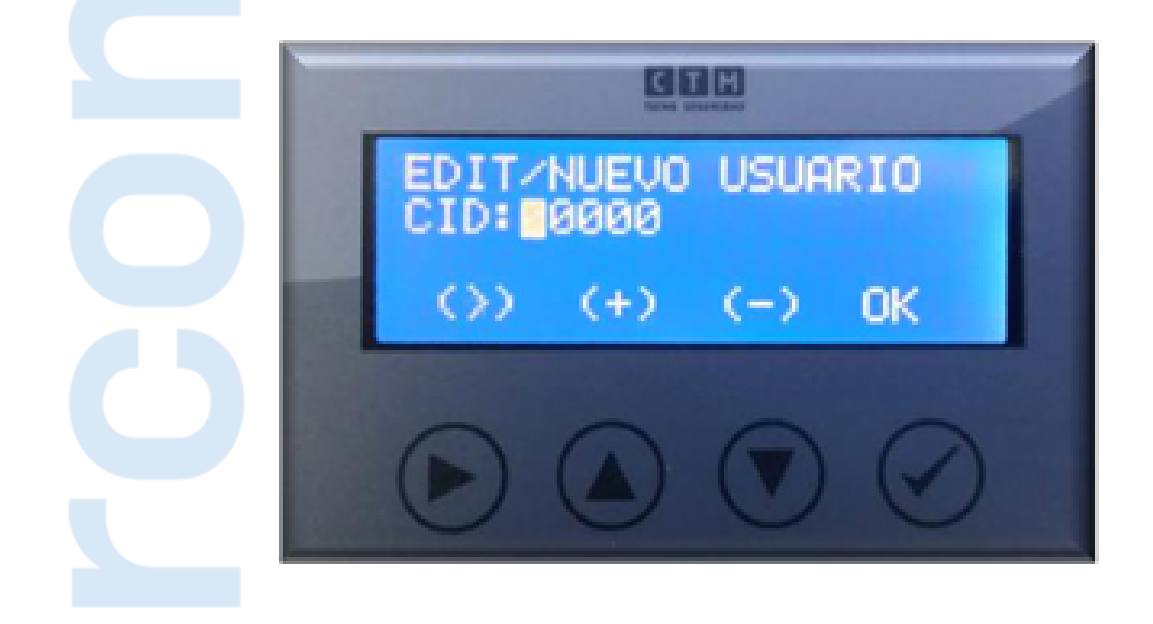

La alarma reproducirá el audio "ID número XX", tomar el control que se desea enumerar con XX y presionar cualquier pulsador del control, la alarma recibirá el comando del control remoto y reproducirá el audio "NUEVO CONTROL XX".

Es posible seguir agregando de manera automática más controles, por lo tanto el próximo control, (excepto aquellos controles ya grabados) será XX+1, el siguiente XX+2 y así sucesivamente.

También es posible repetir el primer paso y asignarle a otro control ese mismo número XX.

A continuación veamos algunos ejemplos:

## **Ejemplo 1:**

Supongamos que necesitamos en nuestra instalación que el primer control sea el 20. Ingresamos el número 00020 en el identificador y presionamos OK.

A partir de ahí, los controles que ingresemos se irán listando como 20, 21, 22… etc.

## **Ejemplo 2:**

Supongamos que los vecinos desean identificarse por domicilio y no por un número de usuario por persona.

Los vecinos se ubican en una misma cuadra y desean colocar los números de las direcciones de sus casas.

En Malvinas Argentinas al 780 viven 3 vecinos, Malvinas Argentinas al 700 viven 2 vecinos y en Malvinas argentinas al 730 viven 4 vecinos. El instalador deberá grabar 3 controles con el número 780, 2 controles con el número 700, 4 controles con el número 730.

## **6. DEL US**

Al ingresar a este menú usted podrá borrar un control en particular, sin necesidad de borrar toda la lista de controles como ocurría en versiones anteriores de alarmas de audio.

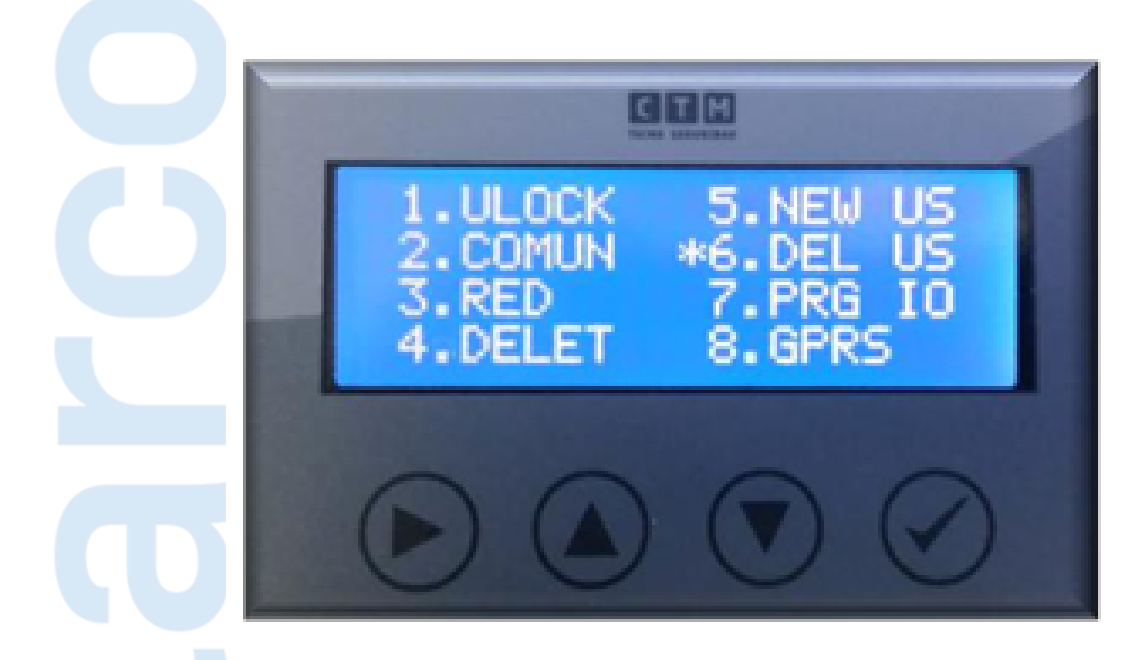

Al ingresar a este menú aparecerá la siguiente pantalla:

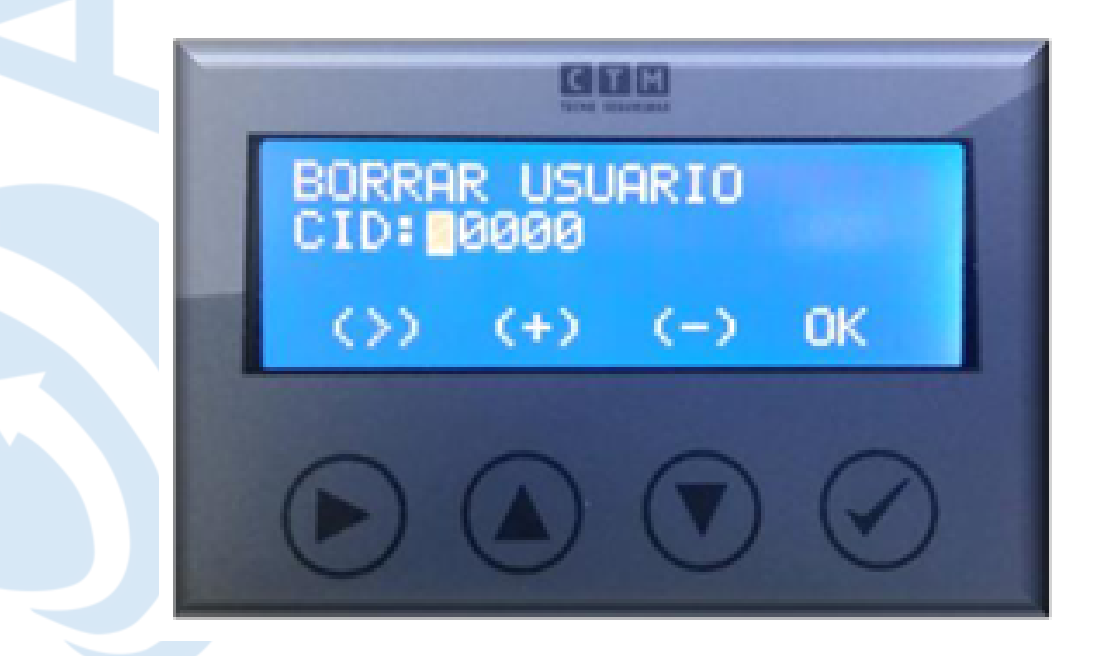

Ingresar el número del control que se desea borrar de la alarma y presionar OK, la alarma recibirá el comando, luego aparecerá la siguiente pantalla:

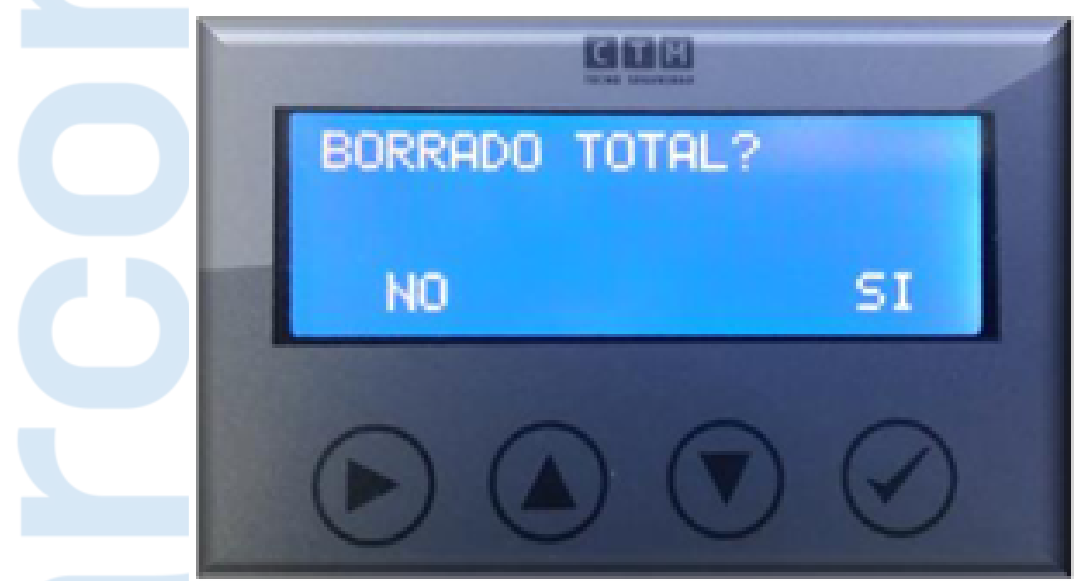

Presionar SI, en caso de querer borrar el control de la lista de audio.

# **7. PRG IO**

Al ingresar a este menú, se desplegará un submenú donde será posible programar tiempo de encendido de luces, la frecuencia a la que titilan los leds persuasivos, configurar un evento automático y el intervalo de repetición, cantidad de repeticiones del evento asociado a la zona 4 y 5, configurar las entradas, salidas, tiempo de ON y OFF del reflector LED en caso de corte de luz, asociar zonas a las salidas y el tiempo que estarán activadas y asociar eventos a las distintas zonas.

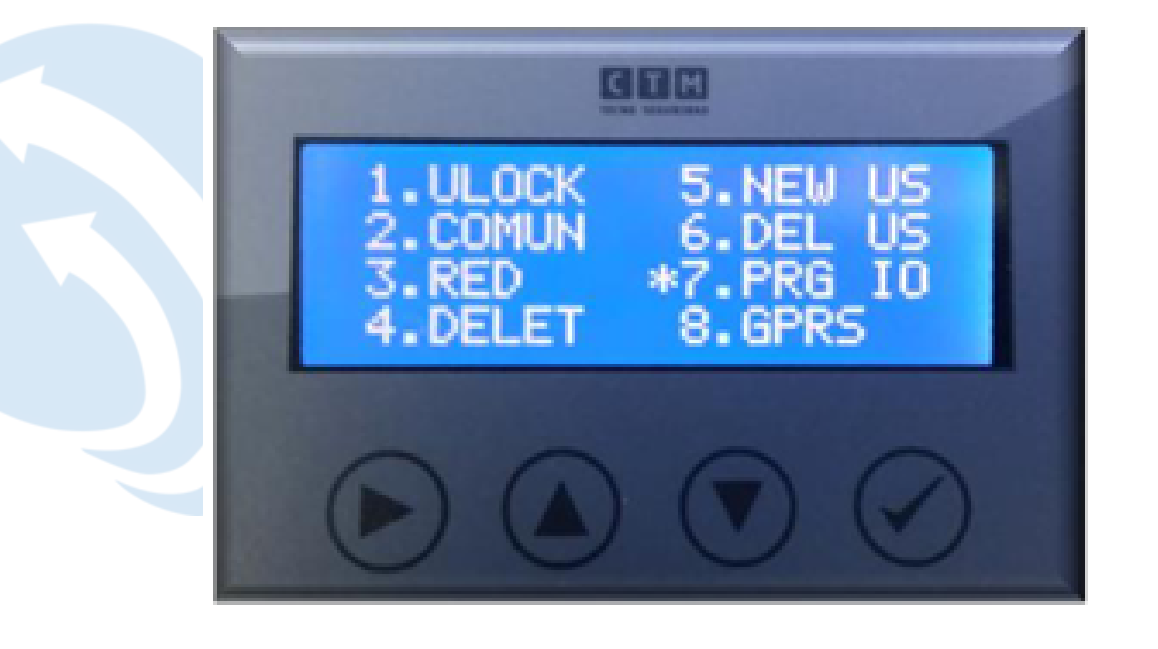

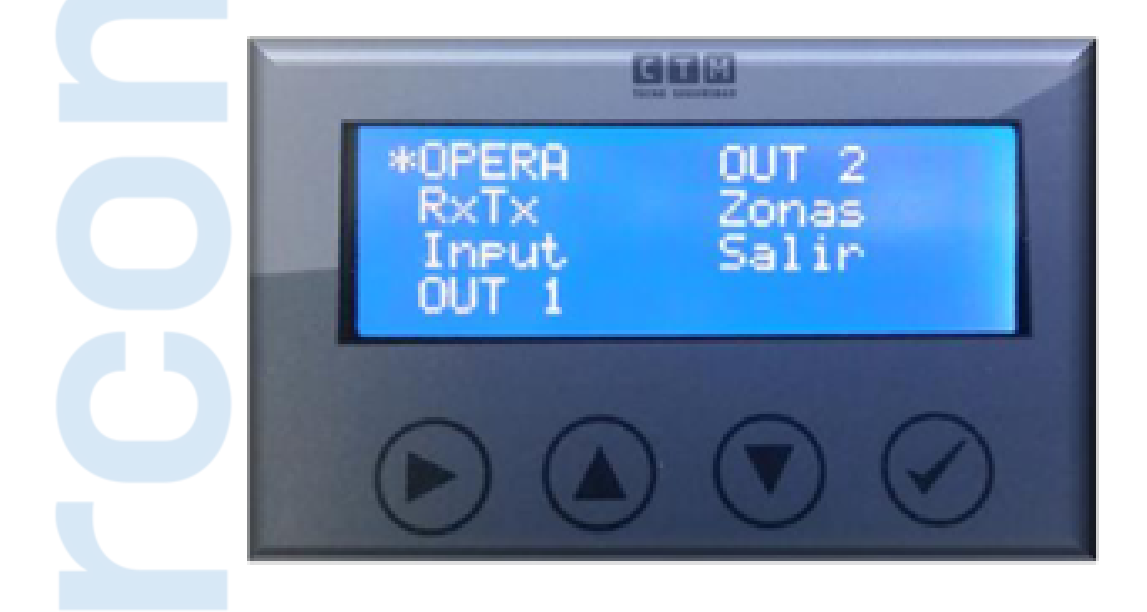

# **Parámetros Operativos**

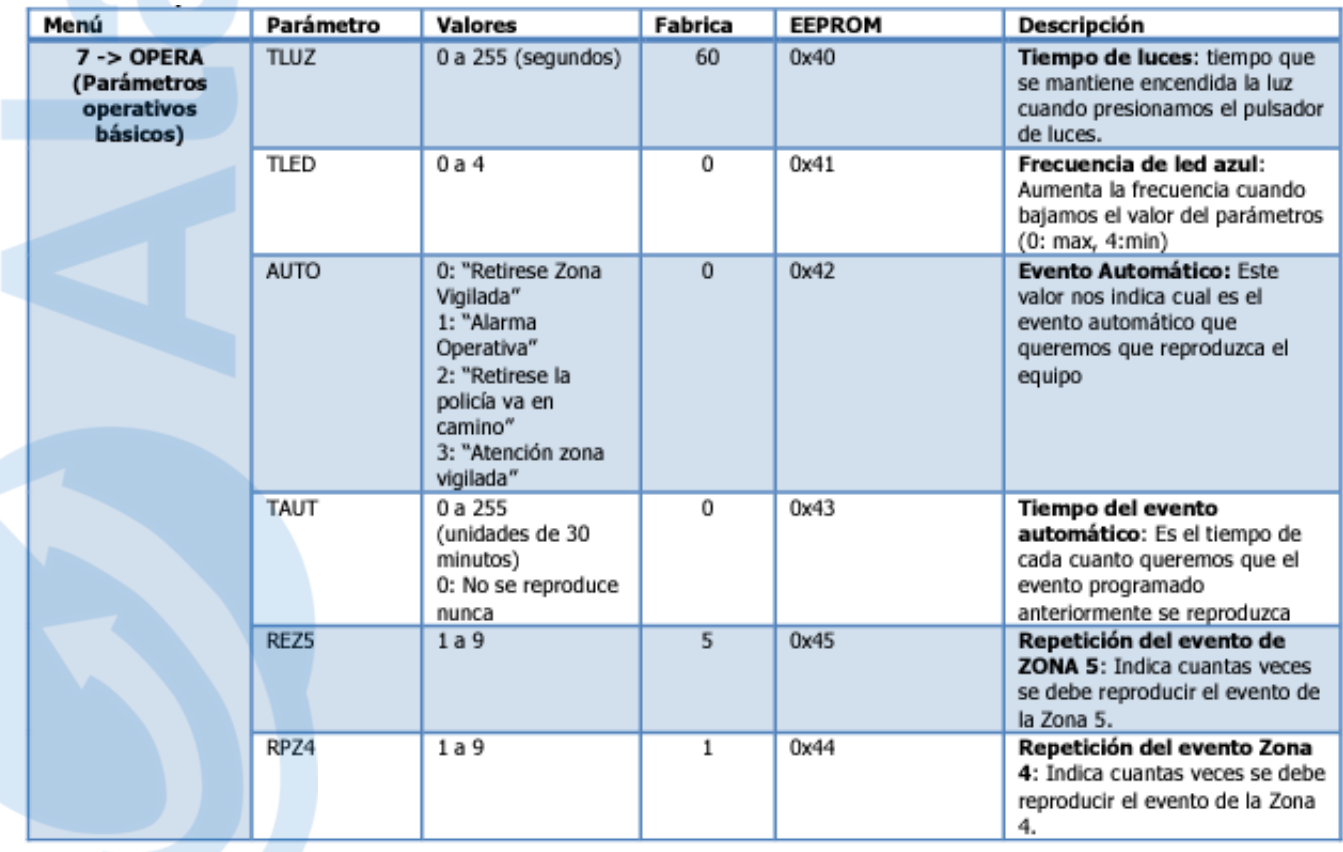

# **Parámetros de Comunicación**

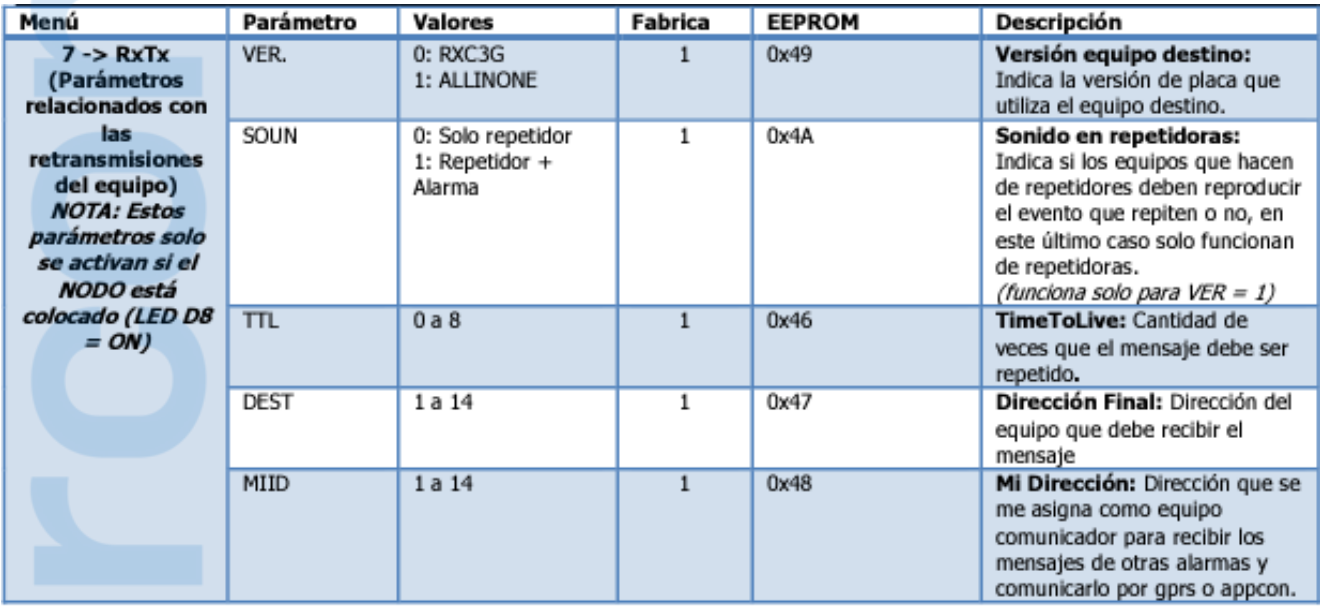

# **Parámetros de Configuración de entradas digitales y luz de emergencia**

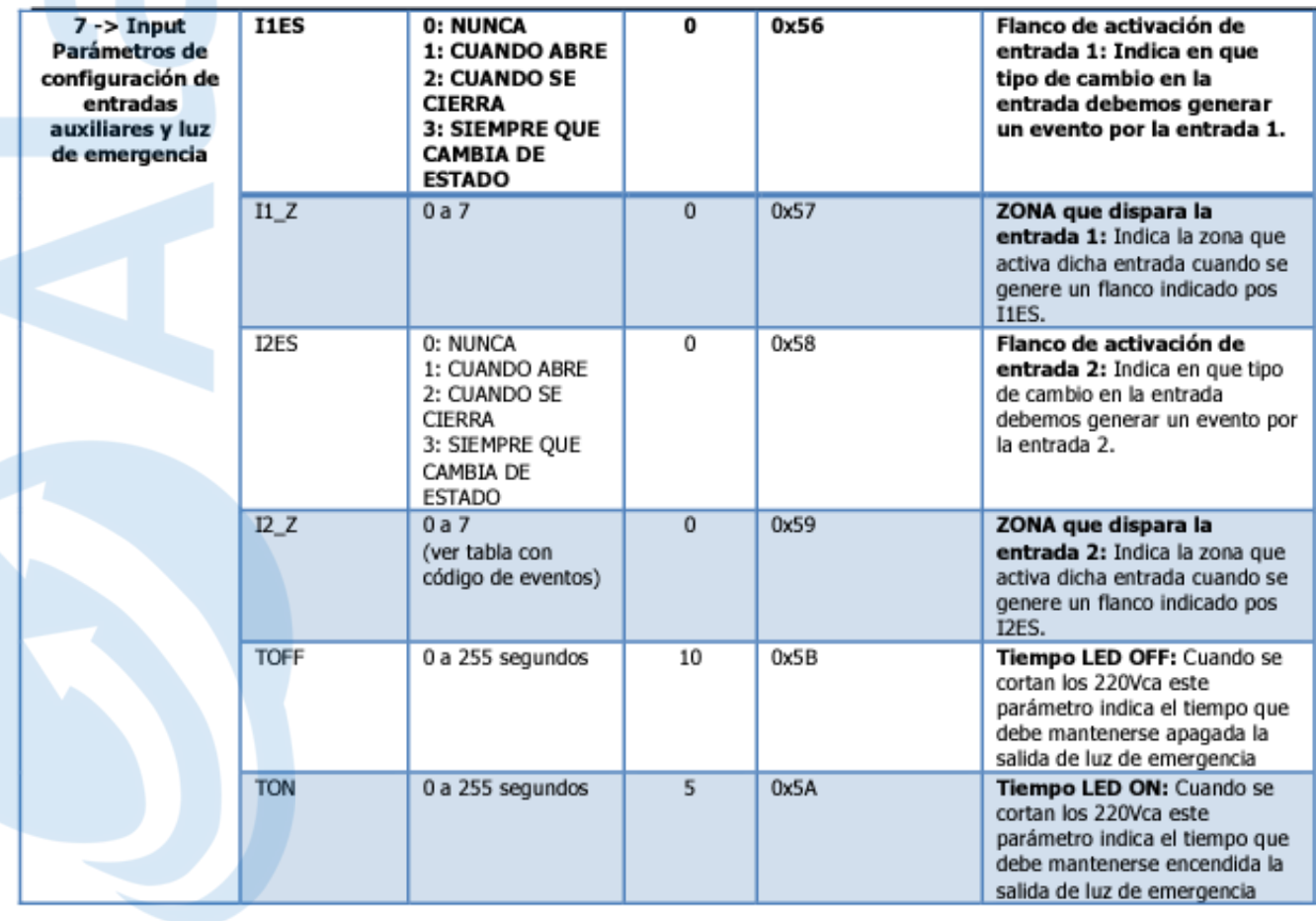

#### $7. > 00T1o$ **TIME**  $0a127$  $\overline{\mathbf{0}}$ Out1: 0x4C Tiempo de Activación de la **OUT2** seaundos Out2: 0x51 salida: Cuando se activa (Parámetros de 0: Activo una zona donde la salida debe activarse, este configuración del mientras dura el modo de evento parámetro indica el tiempo funcionamiento que se mantendrá de las salidas encendido. Si el valor es auxiliares) cero se mantendrá activa **OUT1: Salida** mientras dure el evento. Rele **ZONA**  $0a10$  $\overline{31}$ Out1: 0x4D Selección de ZONAS que OUT2: (ver tabla con Out2: 0x52 activan las salidas: Con estos **Transistorizada** código de eventos) parámetros podemos 70NA Out1: 0x4E Out2: 0x53 seleccionar hasta 3 zonas para 30: Todos los los cuales queremos que la ZONA Out1: 0x4F eventos salida en cuestión se active. Out2: 0x54 Con colocar cualquiera de estos 31: Ningún evento parámetros en 30, la salida se activará para cualquier zona que se active en la alarma. **NORM** 0: Normal Abierto  $\overline{0}$ Out1: 0x50 Estado Normal de la salida: Indica cómo debe estar la 1: Normal Cerrado Out2: 0x55 salida cuando no hay ningún

## **Parámetros de Configuración de salidas auxiliares**

## **Parámetros de Configuración de zonas**

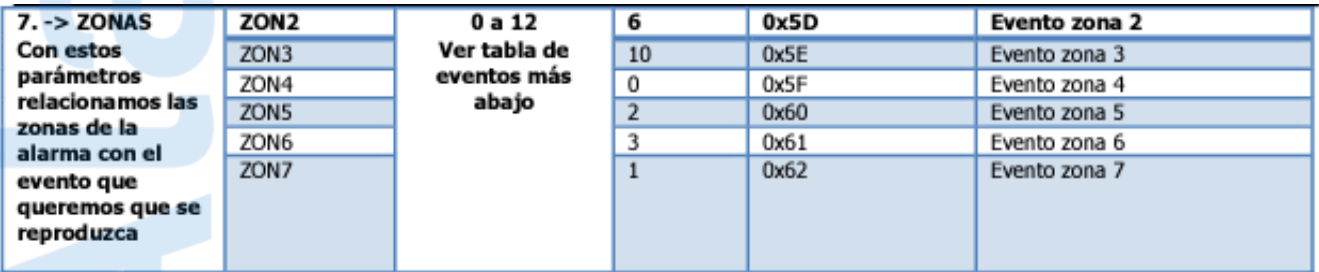

## **Tabla de Zonas**

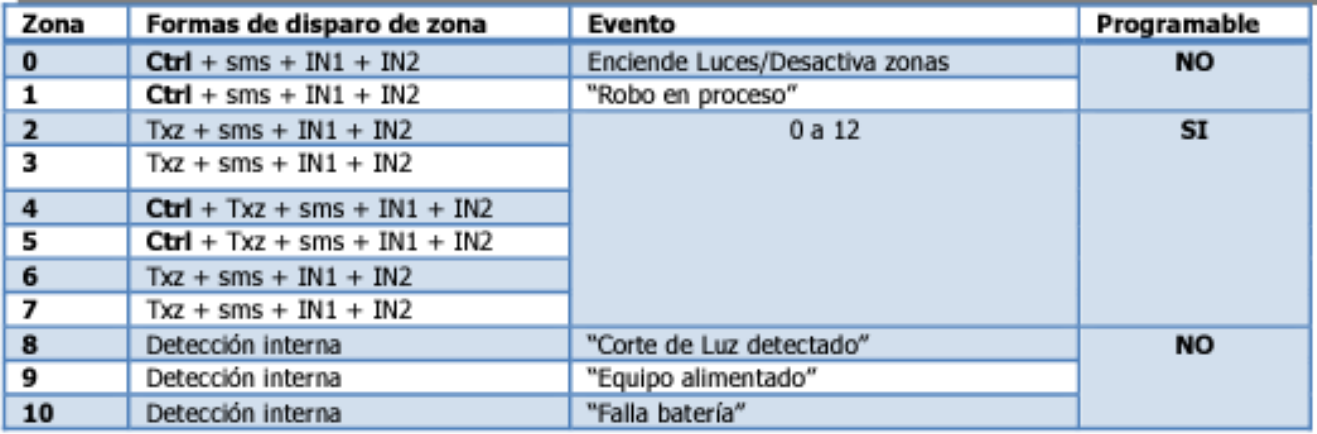

# **Tabla de Eventos**

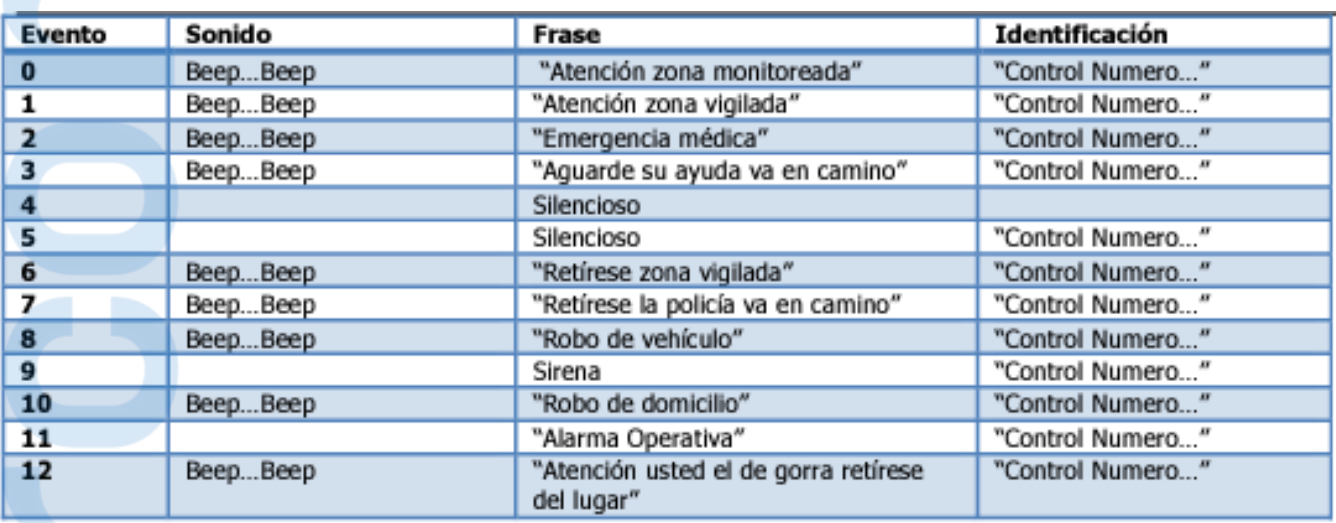

Nota: La columna de Identificación del número de control no se reproduce cuando el accionamiento de la zona es a través de un mensaje de Texto, IN1 o IN2.

# **8. GPRS (Reservado para uso futuro) RESET DE FÁBRICA**

Es posible restaurar parámetros explicados anteriormente a valores de fábrica.

Para restaurar estos valores se debe mantener presionado el pulsador de la placa ALL IN ONE durante la energización de la misma, luego soltar el pulsador.

## **7.0 Posibles formas de disparar un evento de alarma comunitaria**

Alarcom fabrica y comercializa diferentes equipos transmisores para generar los eventos de alarma comunitaria, el equipamiento es:

1. TX4C-V1/V2. Control remoto de 4 botones corto y largo alcance.

2. TX4-d. Control remoto de 4 botones pero sólo con los 2 izquierdos se generan eventos de alarma comunitaria.

3. TXZ-C-T. Para conectar en salida de alarma domiciliaria, activando la alarma comunitaria de forma automática cuando suena la alarma domiciliaria.

4. TXZ-C. Sensor magnético con transmisión a la alarma comunitaria utilizado para colocar en cajones señuelos y enviar el evento de asalto a la alarma comunitaria.

5. Panel Centinela. Central de alarma con transmisor para alarma comunitaria.

6. Equipo Multifunción. Equipamiento de funciones múltiple, entre ellas la de transmisión de eventos de alarma comunitaria.